# DOCUMENT TITLE: VERIFY KNOWLEDGE AUTHORS: JOANNE O'RYAN & NISA PAPA

LAST UPDATE: 7/5/2017

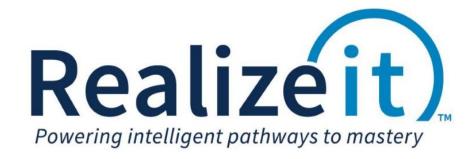

## Contents

| ntroduction                               | 2 |
|-------------------------------------------|---|
| Process for an Instructor                 | 2 |
| Steps to manually prompt Verify Knowledge |   |
| Mastery Impact                            |   |
| Process for a Student                     |   |

#### Introduction

The new verify knowledge feature will verify that a student has knowledge of the currently open nodes within an objective. This can be particularly useful if a student is repeating a course, and as a result they have most of the nodes complete. This process requires the student to verify their knowledge before they can gain credit for that work.

#### Process for an Instructor

There are two ways to initiate Verify Knowledge:

- A setting on the product that will automatically assign VK for every objective of the product if prior knowledge is detected. With this configuration no additional steps is required by the instructor. The system with prompt Verify Knowledge for those students that have prior knowledge present in the course.
- 2. Verify knowledge can be configured in which an instructor can manually assign VK for the objective if they feel it is an appropriate step.

This option is available to the instructor when the feature is activated in the product in the *Feature Access* area (see *Verify Knowledge Configuration* document for details).

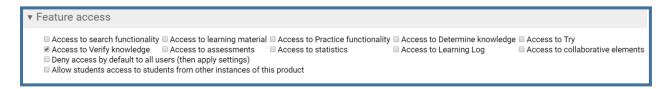

#### Steps to manually prompt Verify Knowledge

- 1. Login as an instructor and access an objective.
- 2. Click on the Details tab.

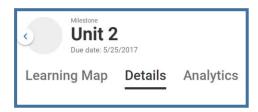

- 3. Scroll down to the *Student* area to see the list of students in the course.
- 4. To assign Verify Knowledge, next to the student click on the drop down chevron. A list of actions will be displayed. Click on *Verify Knowledge*.

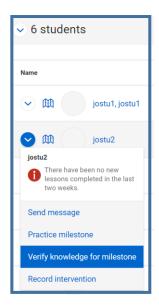

5. A message will appear for confirmation.

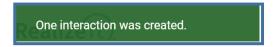

At this point, when the student enter into the objective verify knowledge will be the student's next step.

#### Mastery Impact

The impact on the mastery will depend on how the student answered the questions asked.

- Pass If the learner verified their knowledge on the node, then positive evidence is applied against the node and propagated as normal.
- Fail If the learner failed to verify knowledge, then negative evidence is repeatedly applied and propagated until the mastery level for the node drips below the threshold KCA (see *Verify Knowledge Configuration* document for details).

Realizeit places more weight on recently obtained evidence to truly understand the students ability, therefore the evidence the system gathers from Verify knowledge or activities now will be weighed more than previous evidence the system had accumulated.

### Process for a Student

When Verify Knowledge is prompt the student experience will be as followed:

When the student activates through to the objective, Verify knowledge will be listed as their first step in the recommended area. The student will click on the *Verify Knowledge* button.

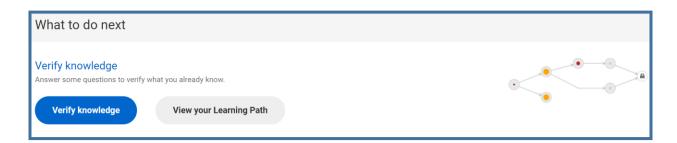

The system will identify the set of nodes that needs to be verified and will begin to ask questions (in the same manner as DK) on one of the terminal nodes in the set. If the student successfully demonstrates knowledge, then that node and all of its prerequisites will be considered verified. If the student is unsuccessful, the new evidence will be applied to the node and that node is removed from the set of nodes to check. The process is repeated until there are no nodes left to verify.

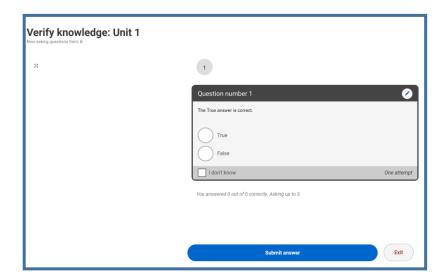